## Integrasjon Vipps for innmelding kundeklubb og betaling i adKasse

Det er nå laget en integrasjon mellom adKasse, Bilxtra kundeklubb og Vipps.

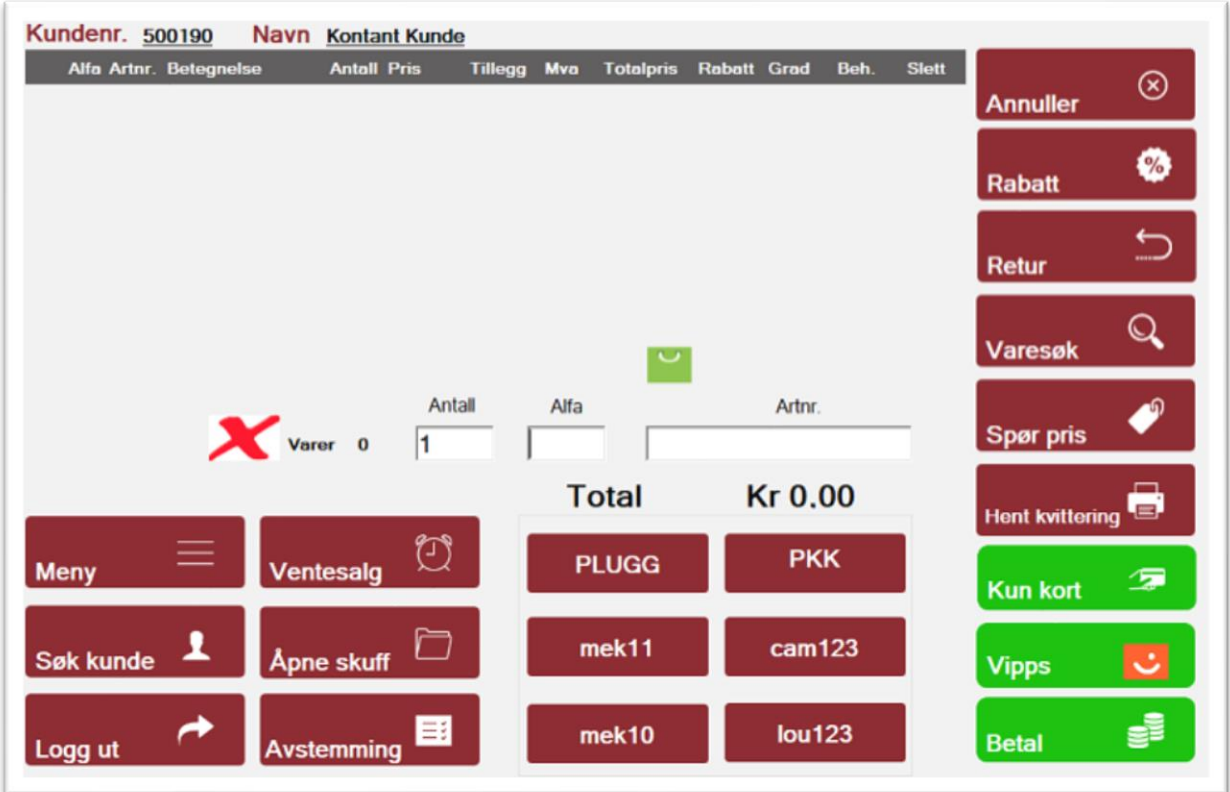

Start med å legge inn kundeklubb nummer i Meny → Innstillinger:

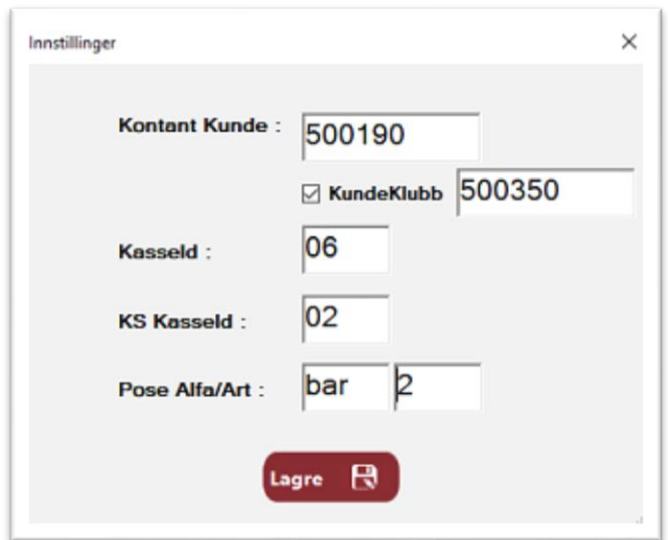

Når dette er gjort vil det være:

For Bilxtra kundeklubb i kassebildet.

Da kommer bildet for registrering av telefonnummer til kundeklubb opp:

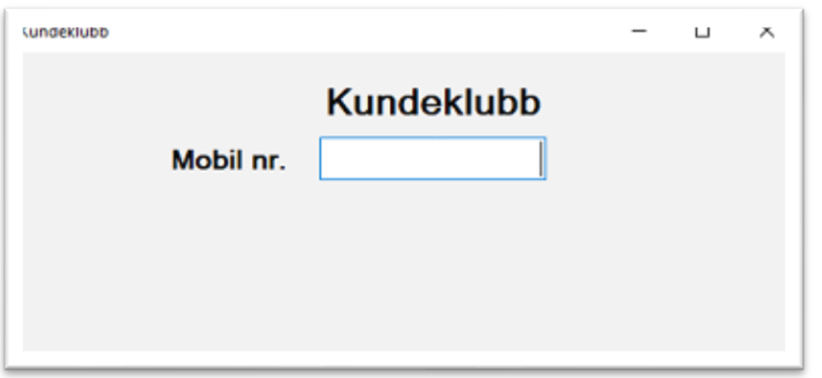

Sett inn telefonnummer og trykk Enter.

Her er kunden ikke medlem fra før og du får to valg

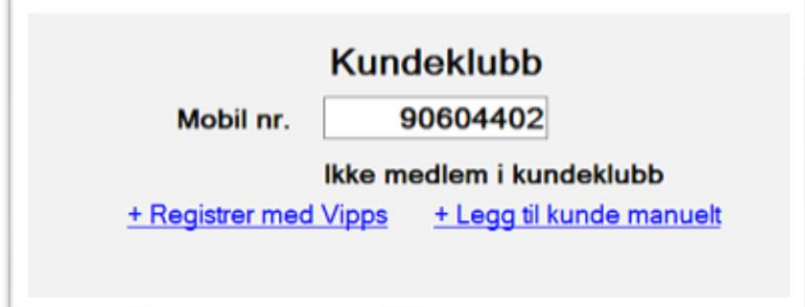

## 1 - Registrer med Vipps:

Kunden får da følgende meldinger opp på sin mobil:

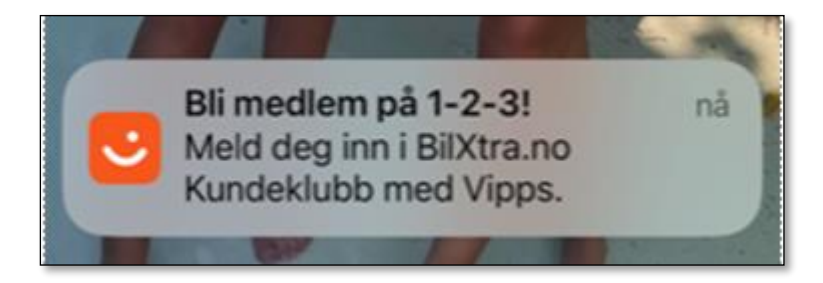

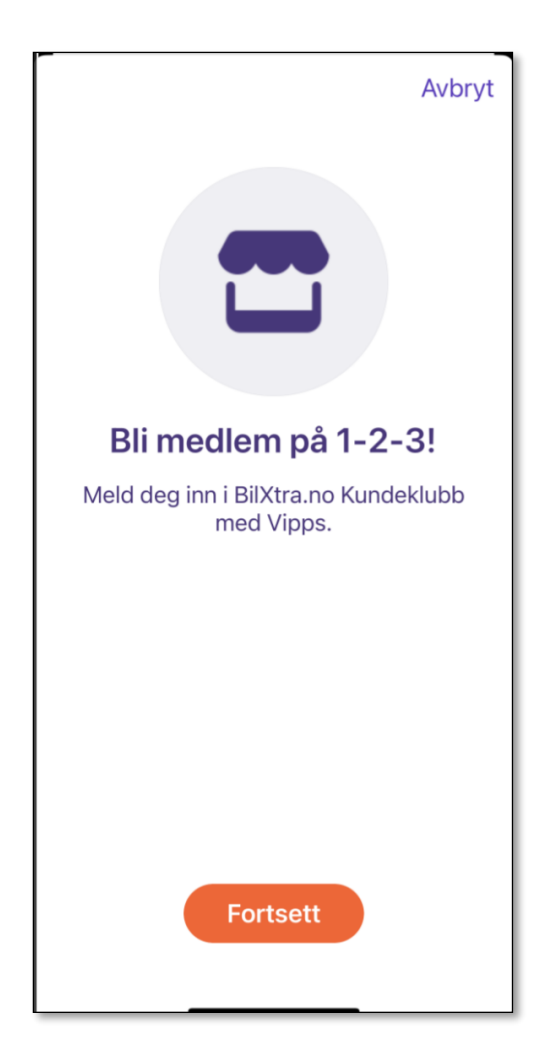

Eller 2 – Legg til kunde manuelt (vis kunde ikke har Vipps)

Her er det samme bilde som tidligere

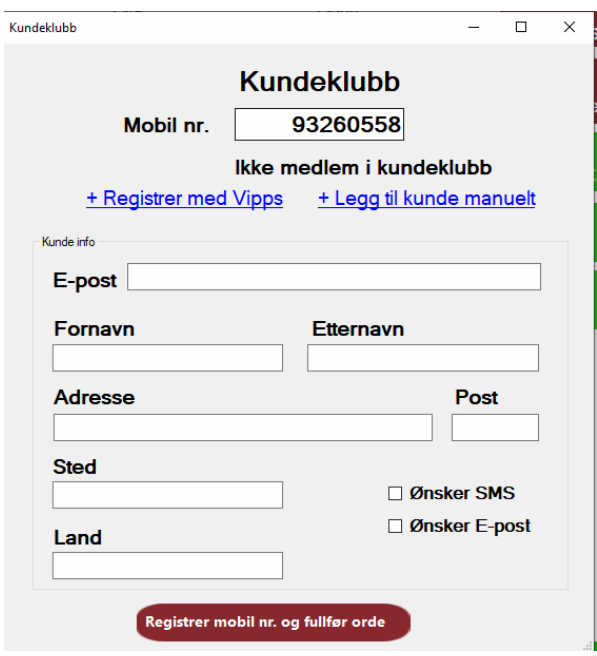

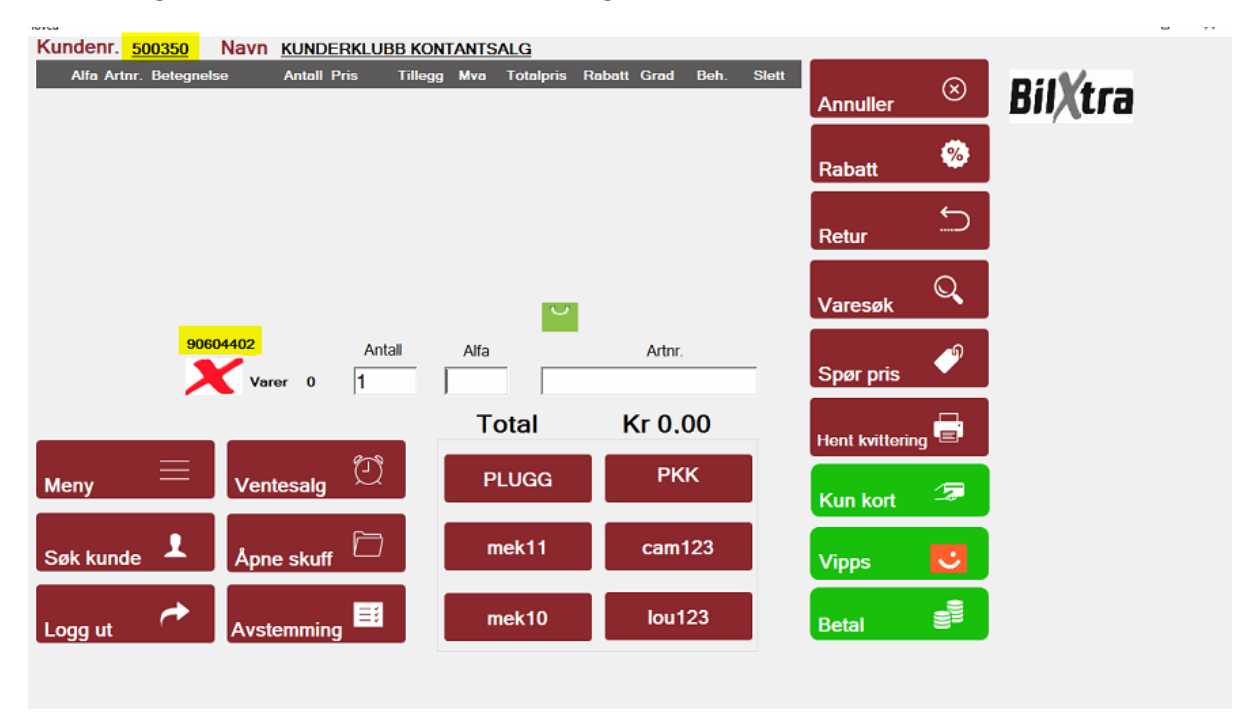

Kassen «lagrer» så telefonnummeret til kunde og endrer til kundeklubb-kundenummer

## Vipps som egen betalingsknapp

Vipps har nå fått egen betalingsknapp

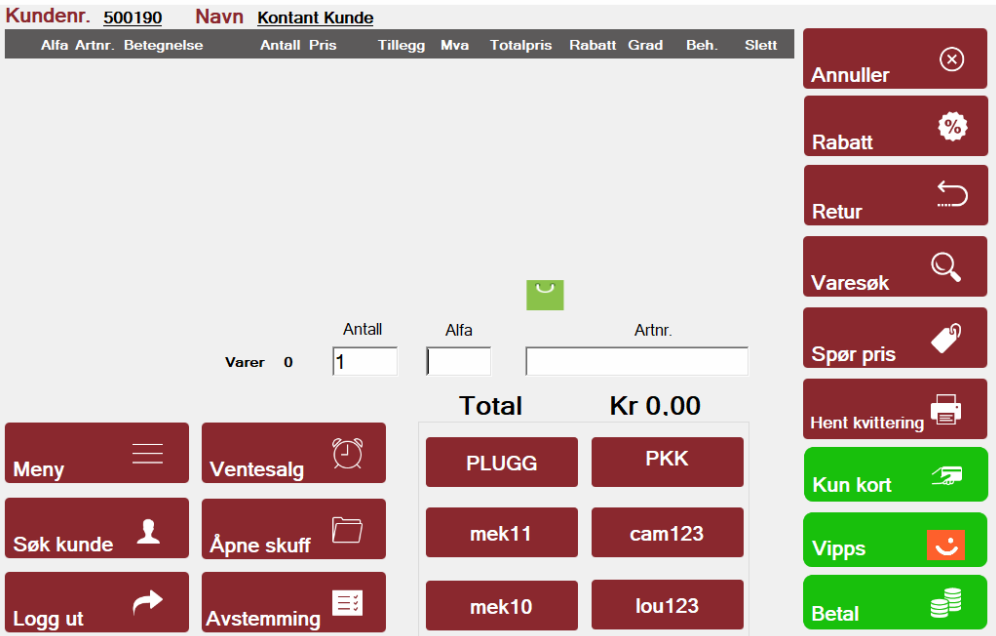

Har du registrert kundeklubb medlem vil dette telefonnummeret automatisk komme opp når du trykker på Vipps som betalingsmåte.

Ved salg utenom kundeklubb setter du inn telefonnummeret og taster Enter eller Fullfør så går betalingen automatisk til kundens telefon for godkjenning. Kassen får svar tilbake når transaksjonene er godkjent og kvittering skrives ut.

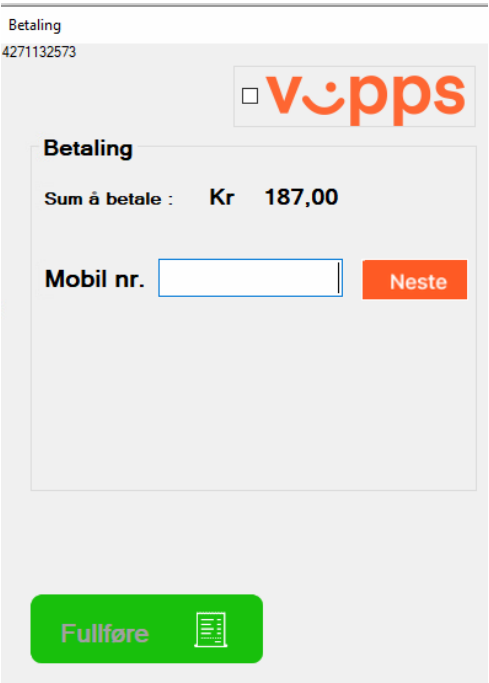

## Manuell betaling:

Vi har valgt å beholde integrasjonen mot Vipps som går mot Vipps-nummer. Dette for å kunne ta betalt uten at kunden er fysisk tilstede i butikken. Kunden må da betale ved å sende beløp til ditt Vippsnummer og du må sjekke i Vipps portalen at penger har kommet inn.

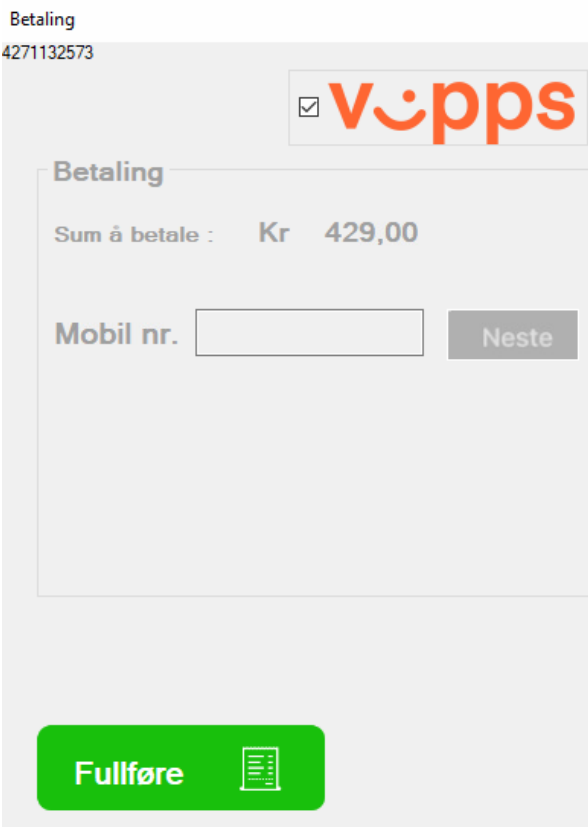